Beispielhafte Einrichtung eines RSS-Readers am Beispiel von Feeder

1. Download und Installation von Feeder aus dem Google Playstore

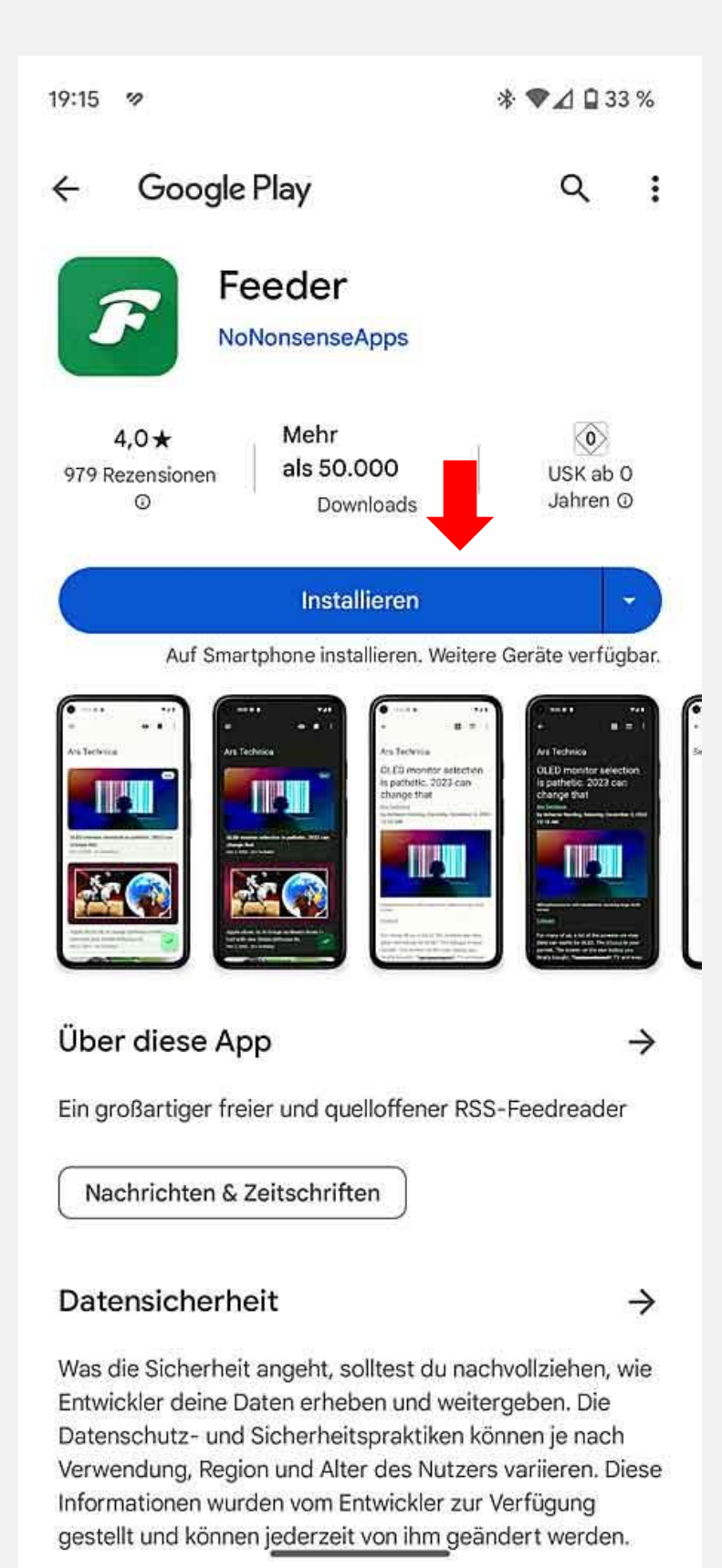

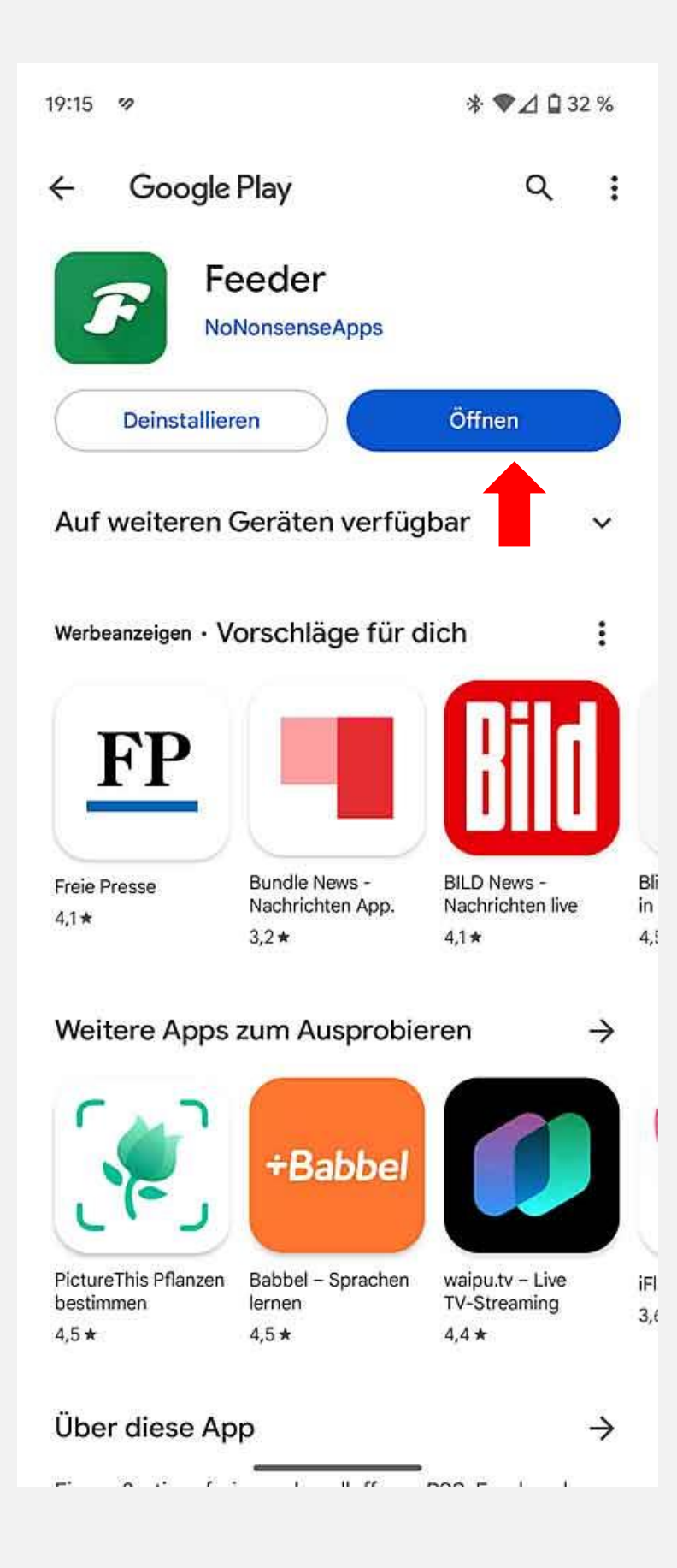

#### 2. Einrichtung des Feeds

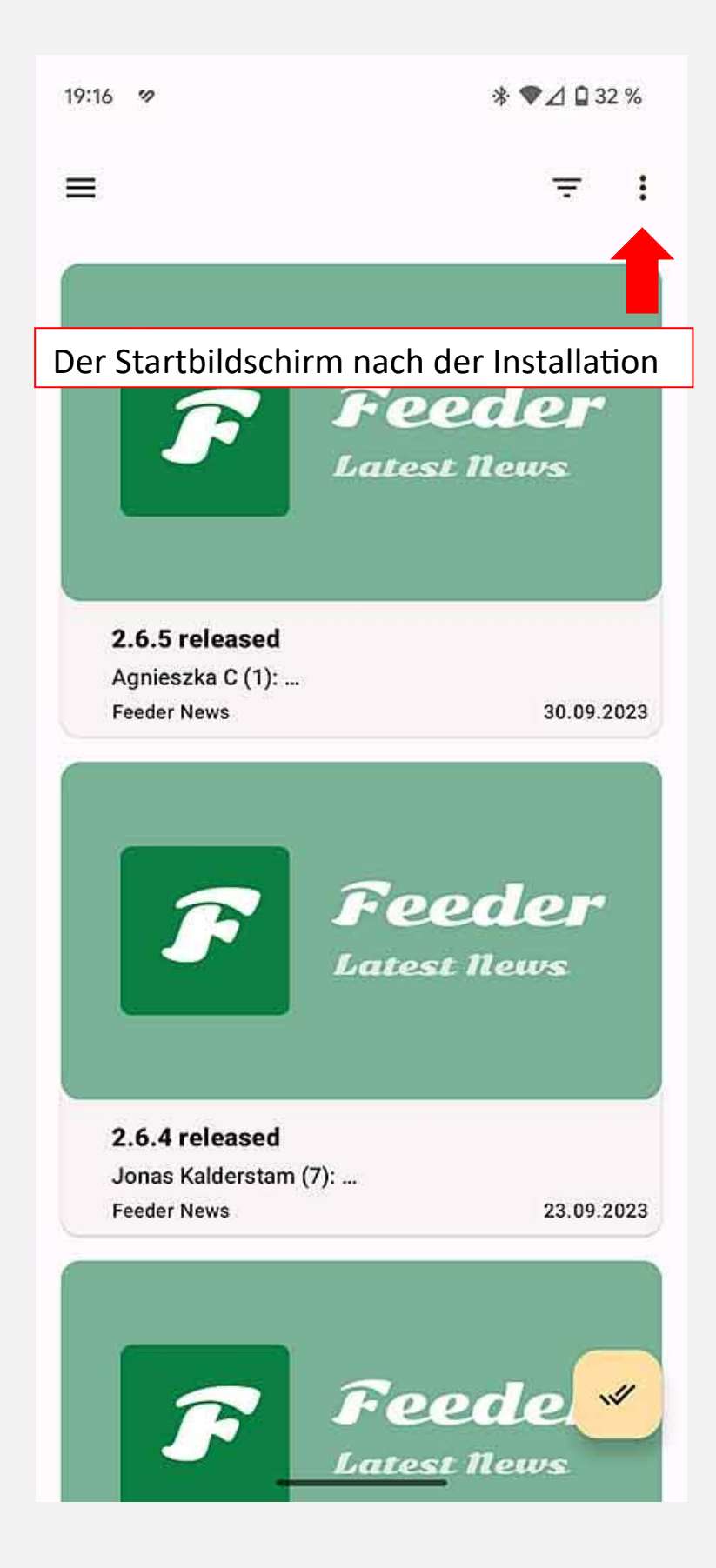

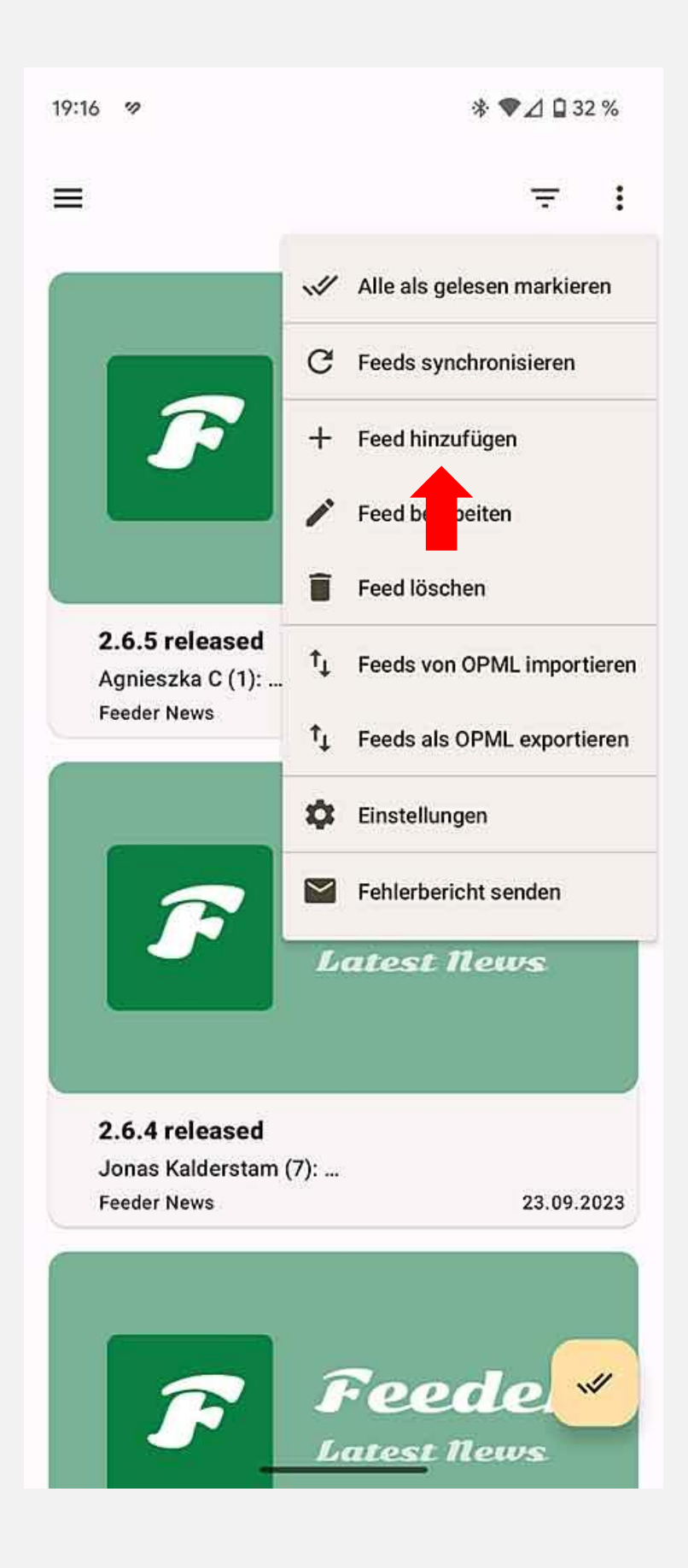

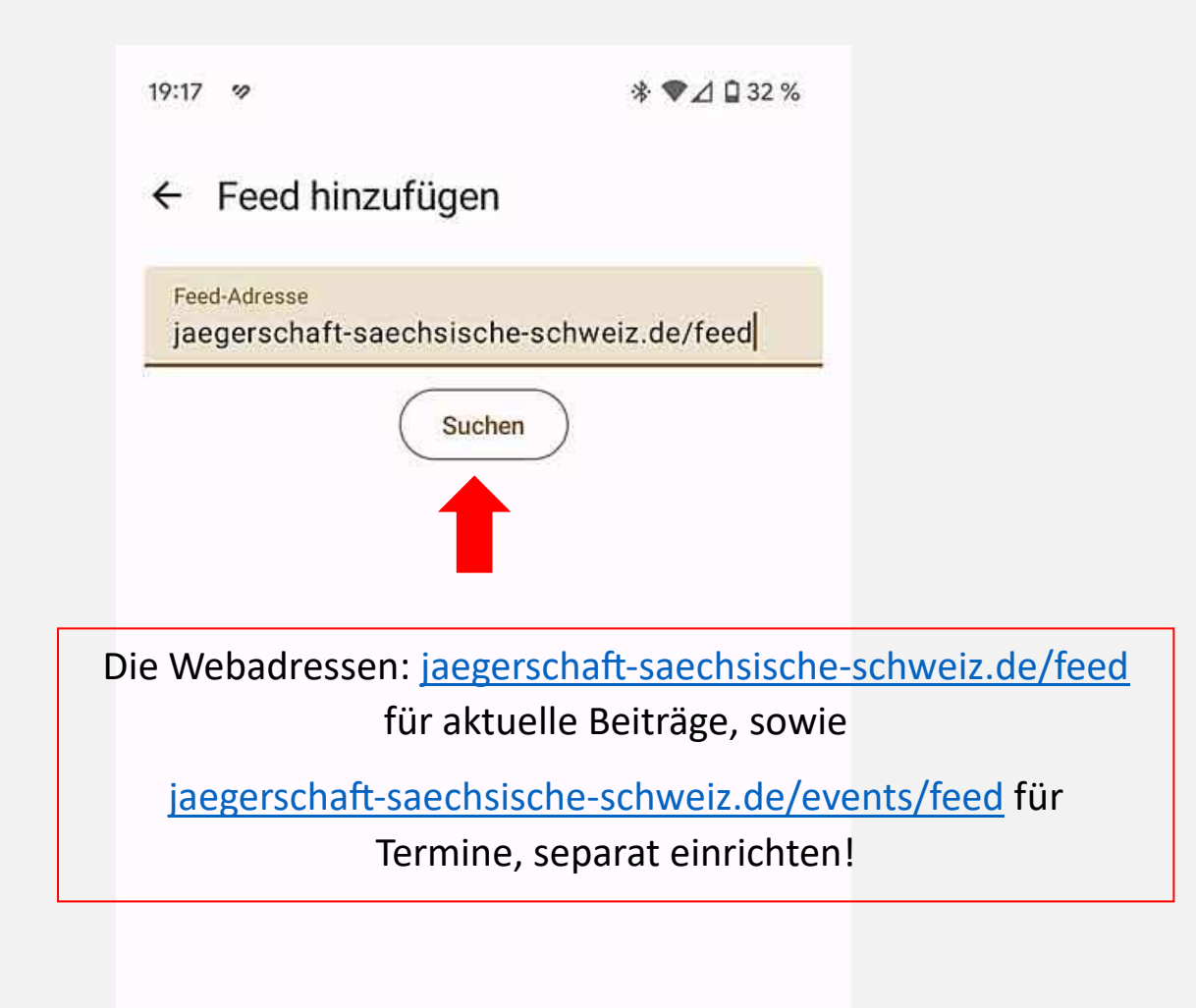

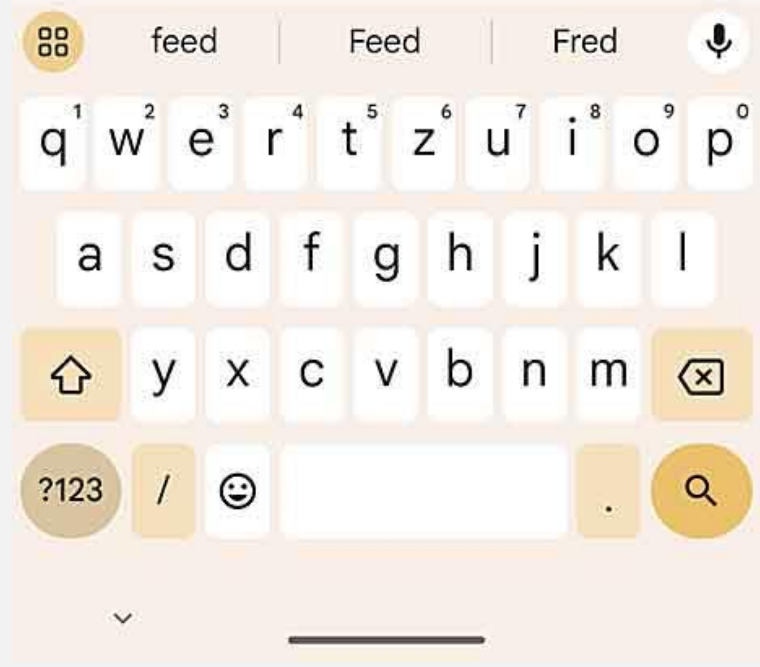

19:17 %

## $\leftarrow$  Feed hinzufügen

Feed-Adresse jaegerschaft-saechsische-schweiz.de/feed

Suchen

Jägerschaft Sächsische Schweiz http://jaegerschaft-saechsische-schweiz.de/feed

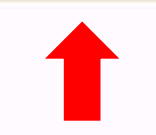

Das Ergebnis der Suche öffnen

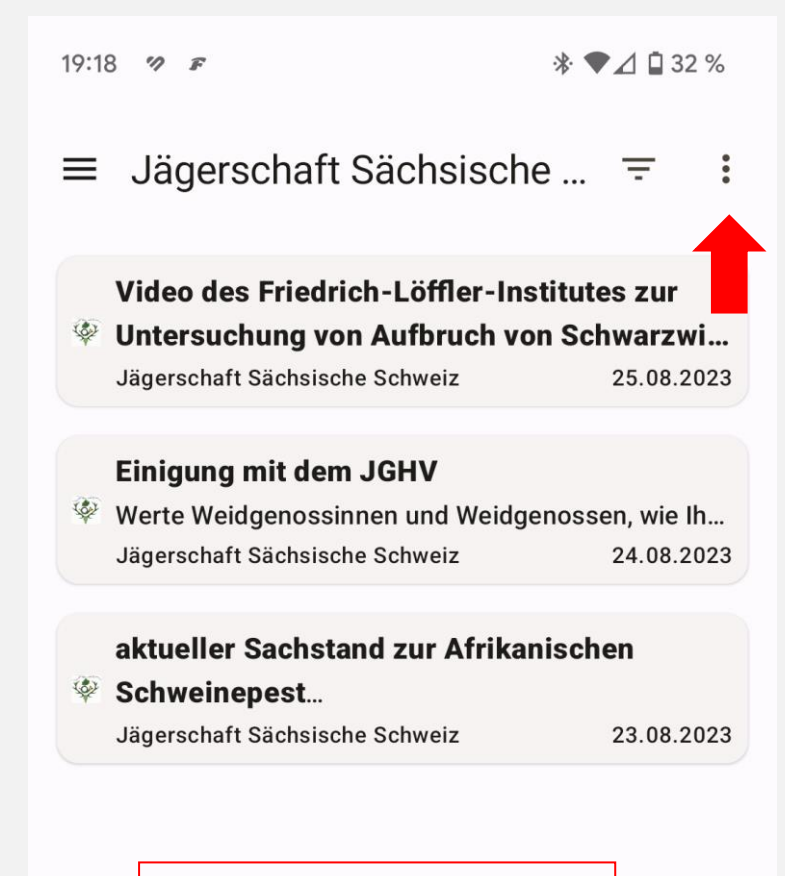

## Feed Optionen einstellen

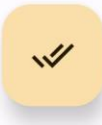

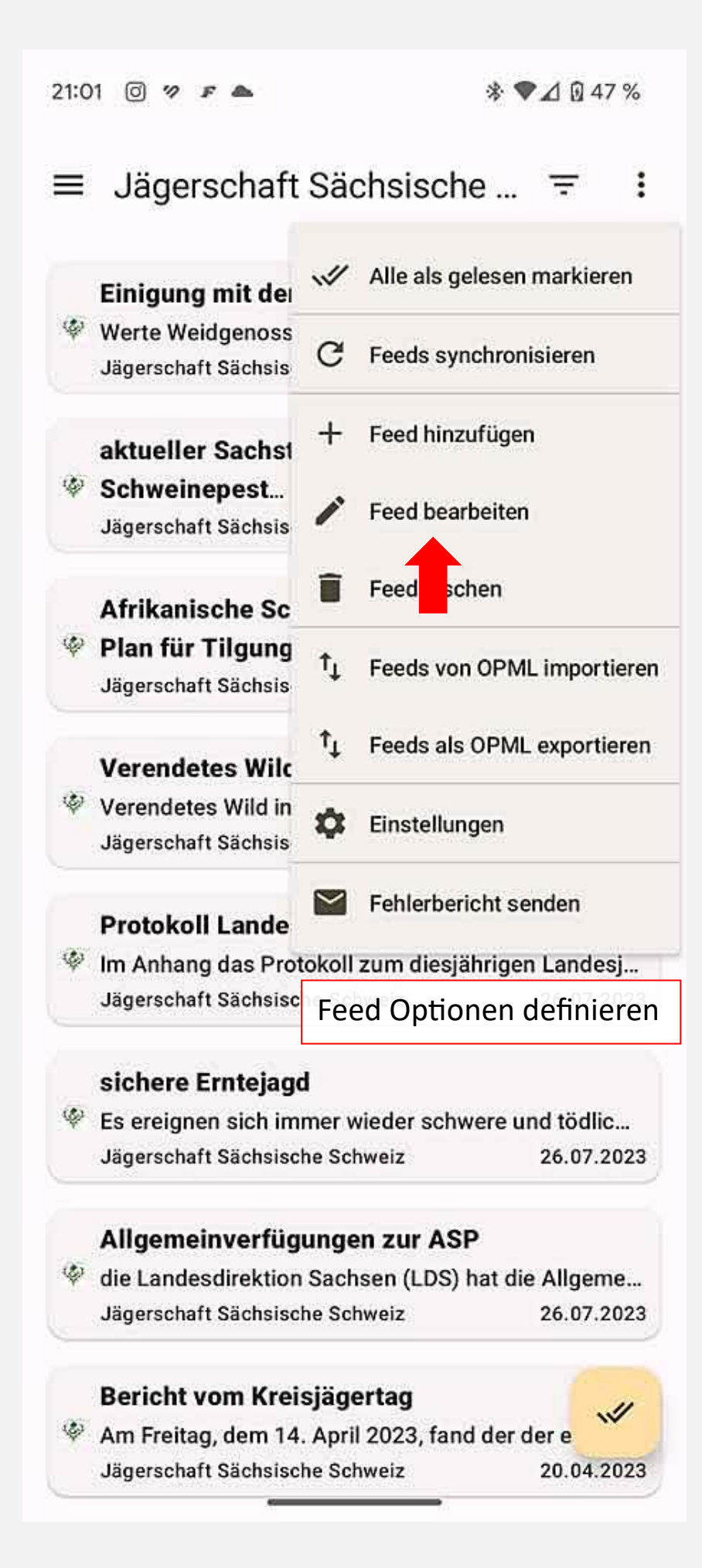

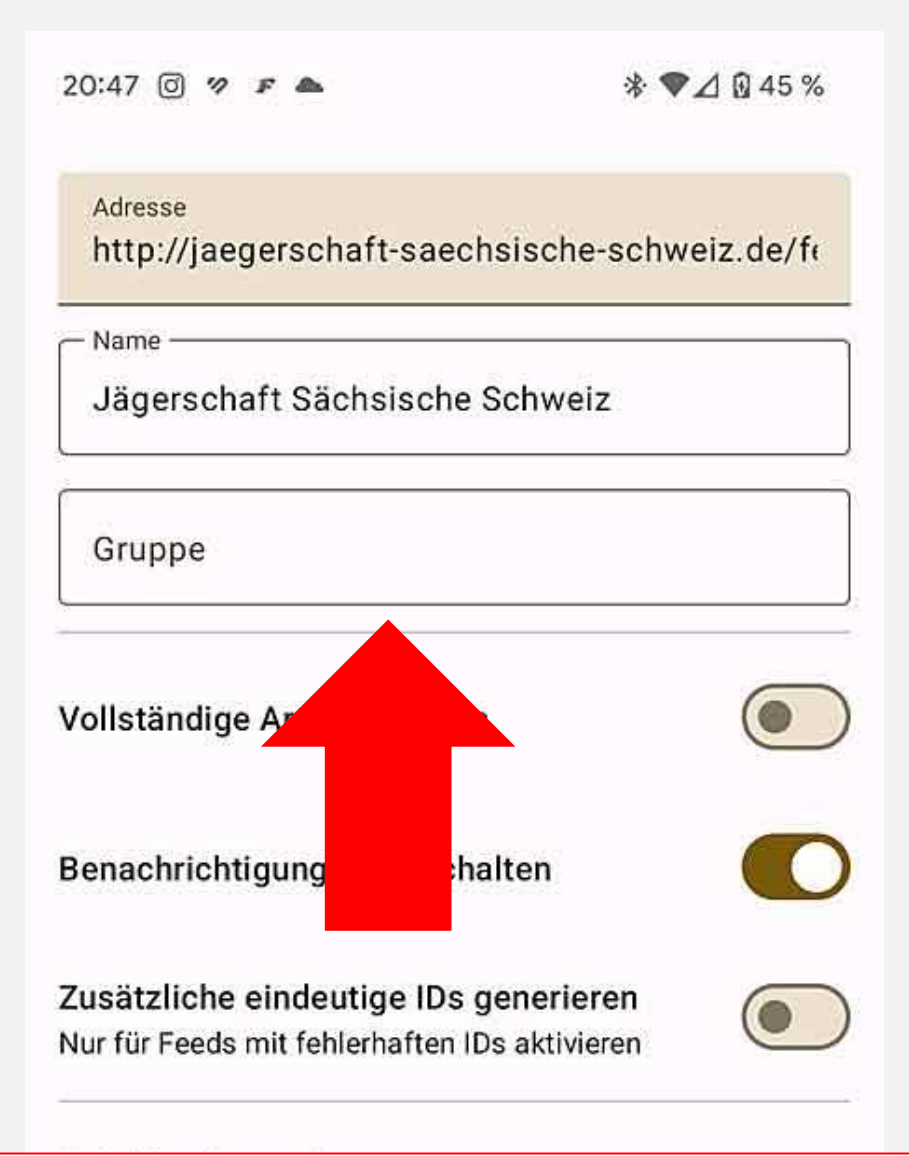

Eindeutigen Namen vergeben, News und Termine können zu einer Gruppe zusammengefasst werden. Benachrichtigungen einschalten, je nach Endgerät und Version die Berechtigungs- Sicherheitsabfrage erlauben (kann schon beim ersten Öffnen erfolgen). Kann in den App Einstellungen geändert werden. Nachfolgende Optionen nach persönlicher Vorliebe einstellen.

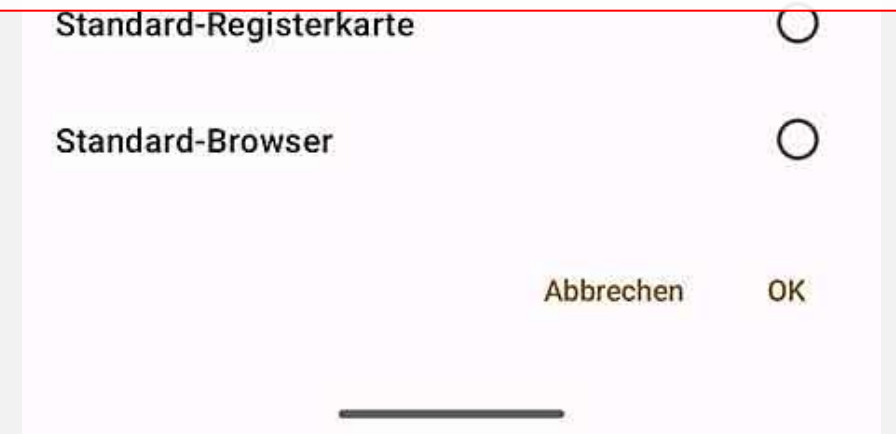

#### 3. Feed lesen

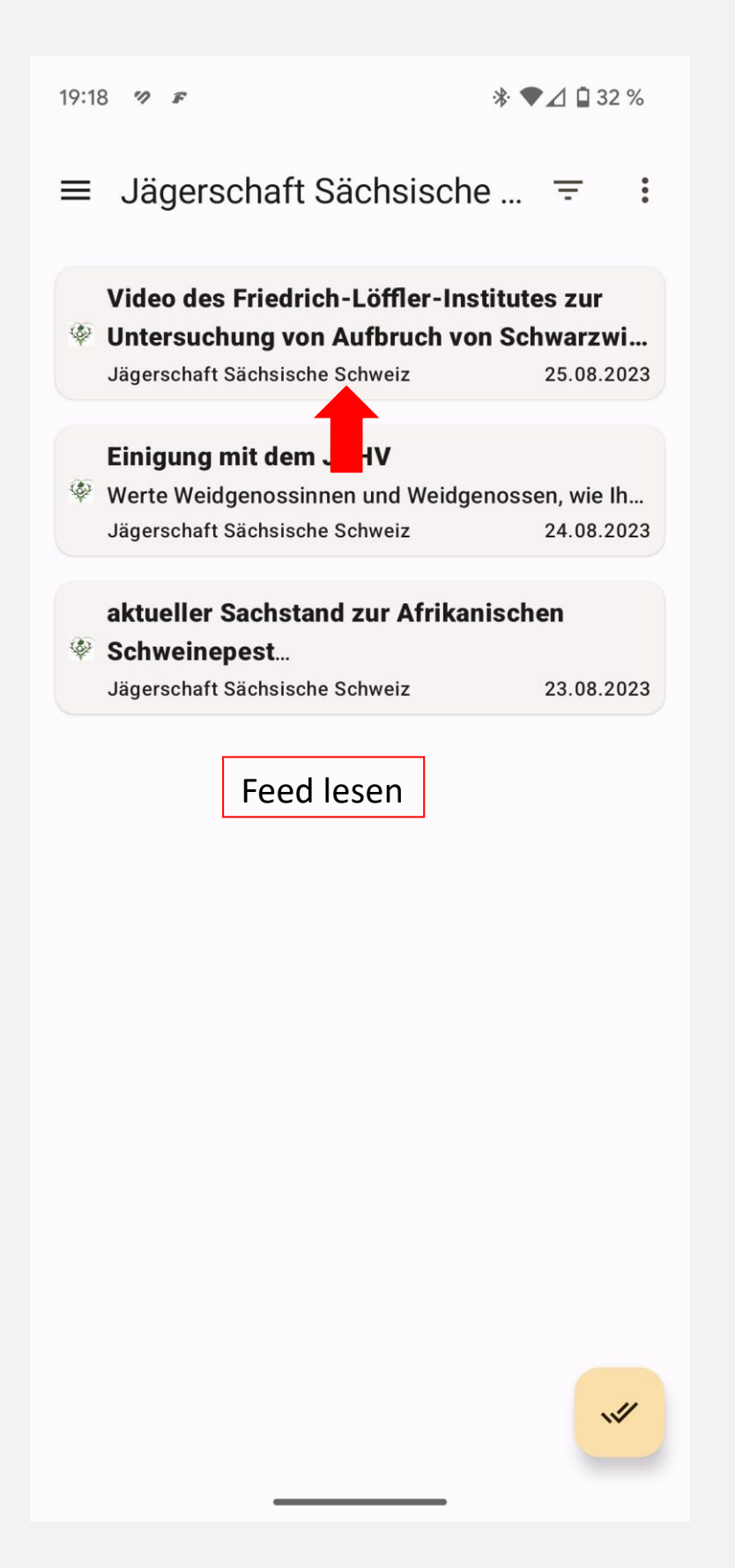

```
19:19 \% F
```
← Jägerschaft Sächsi...  $\ddot{\cdot}$ 目 団

# Video des Friedrich-Löffler-Institutes zur Untersuchung von Aufbruch von Schwarzwild auf Anzeichen der ASP

### Jägerschaft Sächsische Schweiz

von Matthias Schütze, Freitag, 25. August 2023 21:53

Werte Weidgenossinnen und Weidgenossen, das Sächsische Staatsministerium für Soziales und Gesellschaftlichen Zusammenhalt (SMS) hat uns den nachstehenden Link zu einem Video des Friedrich-Löffler-Institutes zur Untersuchung von Aufbruch von Schwarzwild auf Anzeichen der ASP übermittelt. Das Video hat einen Datenumfang von ca. 63 MB und eine Länge von ca. 5 Minuten. Im Video wird die schrittweise [...]

Lese- und Anzeigeoptionen einstellen

19:19  $\%$  F

 $\leftarrow$  Jägerschaft Sächsi... 目  $\overline{F}$  $\ddot{\cdot}$ 

# Video des Friedrich-Löffler-Institutes zur Untersuchung von Aufbruch von Schwarzwild auf Anzeichen der ASP

Jägerschaft Sächsische Schweiz von Matthias Schütze, Freitag, 25. August 2023  $21:53$ 

## Lese- und Anzeigeoptionen einstellen

und Gesellschaftlichen Zusammenhalt (SMS) hat uns den nachstehenden Link zu einem Video des Friedrich-Löffler-Institutes zur Untersuchung von Aufbruch von Schwarzwild auf Anzeichen der ASP übermittelt. Das Video hat einen Datenumfang von ca. 63 MB und eine Länge von ca. 5 Minuten.

Im Video wird die schrittweise Untersuchung eines Aufbruches (innere Brust- und Bauchorgane) eines Wildschweins, welches mit dem Afrikanische Schweinepest (ASP)-Virus infiziert wurde, gezeigt. Das Wildschwein befand sich in einer frühen Phase der Infektion. Die mit diesem Erkrankungsstadium einhergehenden eher milden bis moderaten Veränderungen an den Organen (z.B. wenige punktförmige Blutungen) sind oft nur nach sorgfältiger Untersuchung durch den Jäger festzustellen. Eine sichere und verlässliche Untersuchung des Aufbruchs jeden.

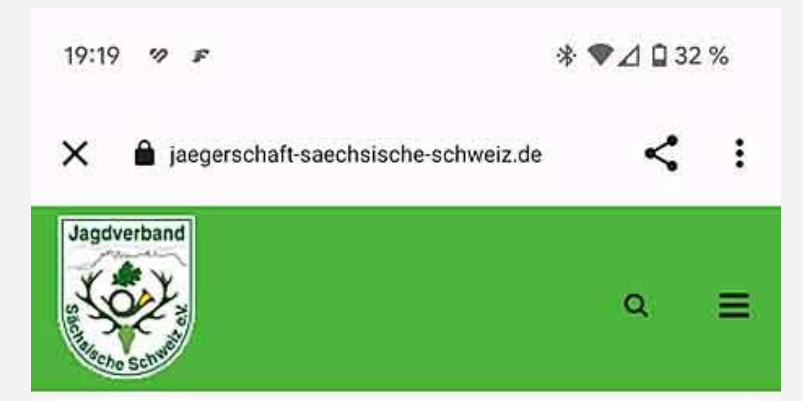

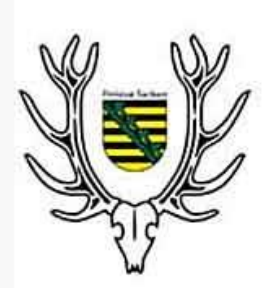

Landesjagdverband<br>Sachsen e.V.

## Video des Friedrich-Löffler-Institutes zur Untersuchung von Aufbruch von Schwarzwild auf Anzeichen der ASP

25. August 2023 | Information

Werte Weidgenossinnen und Weidgenossen,

Lese- und Anzeigeoptionen einstellen

Gesellschaftlichen Zusammenhalt (SMS) hat uns den nachstehenden Link zu einem Video des Friedrich-Löffler-Institutes zur Untersuchung von Aufbruch von Schwarzwild auf Anzeichen der ASP übermittelt. Das Video hat einen Datenumfang von ca. 63 MB und eine Länge von ca. 5 Minuten.

19:48 回 ク F

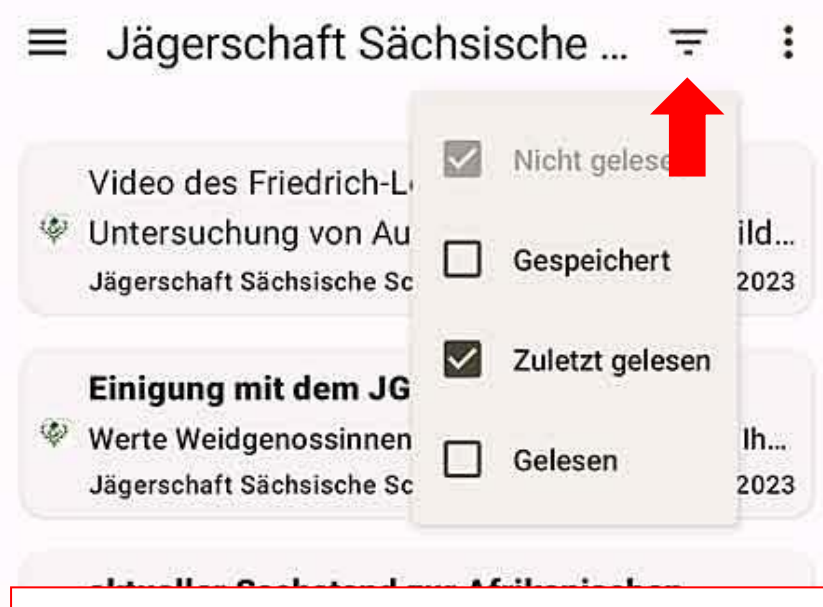

Hier können bereits gelesene Beiträge wieder sichtbar gemacht werden.

#### Afrikanische Schweinepest: Drei-Stufen-Plan für Tilgung von Schwarzwild in Schutz... Jägerschaft Sächsische Schweiz 26.07.2023

## Verendetes Wild in den ASP-Zäunen

Verendetes Wild in den ASP-Zäunen - SMS bittet J... Jägerschaft Sächsische Schweiz 26.07.2023

## Protokoll Landesjägertag

Im Anhang das Protokoll zum diesjährigen Landesj... Jägerschaft Sächsische Schweiz 26.07.2023

## sichere Erntejagd

Es ereignen sich immer wieder schwere und tödlic... Jägerschaft Sächsische Schweiz 26.07.2023

## Allgemeinverfügungen zur ASP

W die Landesdirektion Sachsen (LDS) hat die Alle Jägerschaft Sächsische Schweiz 26.07.2023